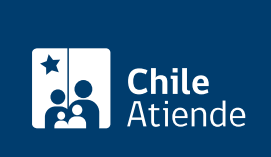

Información proporcionada por Subsecretaría de Telecomunicaciones

# Solicitud de incorporación al registro de sujetos pasivos a SUBTEL

Última actualización: 04 abril, 2024

# Descripción

Permite solicitar al jefe del servicio la incorporación de un funcionario o funcionaria en el registro de sujetos pasivos, con el propósito de transparentar y hacer públicas sus reuniones o audiencias de lobby, información de sus viajes y donativos recibidos.

La solicitud será acogida por el subsecretario o subsecretaria de turno en la medida que la persona tenga atribuciones relevantes de decisión, o que él influya de manera sustancial en quienes tengan dichas atribuciones.

#### [Obtenga más información](https://www.leylobby.gob.cl/instituciones/AN002).

La solicitud se puede realizar durante todo el año en la plataforma de la Ley del Lobby y oficinas de **SUBTEL.** 

¿A quién está dirigido?

Todas las personas.

### ¿Qué necesito para hacer el trámite?

[ClaveÚnica](/var/www/chileatiende/public/fichas/11331-obtener-la-clave-unica) si realiza el trámite en línea.

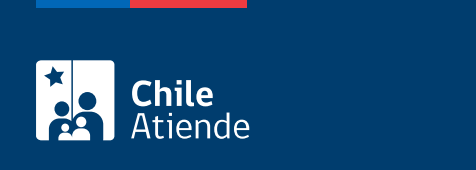

No tiene costo.

## ¿Cómo y dónde hago el trámite?

En línea:

- 1. Haga clic en "ir al trámite en línea".
- 2. Una vez en el sitio web de la institución, según corresponda, haga clic en ["ClaveÚnica"](/var/www/chileatiende/public/fichas/11331-obtener-la-clave-unica) (si posee esta clave), o en "ingresar" (extranjeros sin cédula nacional de identidad).
- 3. Ingrese su RUT y contraseña, y haga clic "continuar" o "ingresar" (según corresponda).
- 4. Seleccione ingresar solicitud de sujeto pasivo.
- 5. Complete los datos requeridos, y haga clic en enviar solicitud.
- 6. Como resultado del trámite, habrá solicitado la incorporación de un funcionario o funcionaria al registro de sujetos pasivos. La autoridad, funcionario o funcionaria tendrá 10 días para aceptar o rechazar la solicitud.

En oficina:

- 1. Diríjase a la oficina de partes de la Subsecretaría de Telecomunicaciones (SUBTEL), ubicada en [Amunátegui 139, piso 1, Santiago, región Metropolitana](https://goo.gl/maps/F44ReSvup6oiCBuX6). Horario de atención: lunes a viernes, de 9:00 a 14:00 horas.
- 2. En regiones, diríjase a la [Secretaría Regional Ministerial de Transportes y Telecomunicaciones](https://www.subtel.gob.cl/atencion-ciudadana/oficinas-de-atencion/) [\(Seremitt\)](https://www.subtel.gob.cl/atencion-ciudadana/oficinas-de-atencion/).
- 3. Explique el motivo de su visita: ingresar solicitud de sujeto pasivo.
- 4. Entregue los antecedentes que le soliciten.
- 5. Como resultado del trámite, habrá solicitado la incorporación al registro de sujetos pasivos. La autoridad o funcionario tendrá 10 días para aceptar o rechazar la solicitud.

Link de trámite en línea:

[https://www.chileatiende.gob.cl/fichas/58087-solicitud-de-incorporacion-al-registro-de-sujetos-pasivos-a](https://www.chileatiende.gob.cl/fichas/58087-solicitud-de-incorporacion-al-registro-de-sujetos-pasivos-a-subtel)[subtel](https://www.chileatiende.gob.cl/fichas/58087-solicitud-de-incorporacion-al-registro-de-sujetos-pasivos-a-subtel)